## **PROJETO AUTOMATIZADO DE TRANSMISSÕES POR PAR PARAFUSO SEM-FIM CORÔA UTILIZANDO SISTEMA CAD**

### **Daniel Martins Costa Santos**

#### **Antônio Eustáquio Melo Pertence**

Universidade Federal de Minas Gerais UFMG, Departamento de Engenharia Mecânica, Av. Presidente Antônio Carlos nº 6627, Campus da Pampulha, CEP: 31270-901, Belo Horizonte, Minas Gerais, Brasil. E-mail: pertence@dedalus.lcc.ufmg.br

#### **Resumo**

A produção de equipamentos industriais normalmente não é seriada, o que acarreta um novo projeto a cada novo equipamento. Para a economia de tempo e melhoria do projeto tem se procurado automatizar parte do processo de produção. Assim, pode-se automatizar o cálculo de alguns componentes fundamentais em equipamentos industriais, o que propicia uma otimização dos cálculos e uma restruturação mais rápida do projeto como um todo. O par parafuso sem-fim corôa é um tipo de transmissão encontrado em equipamentos industriais muito utilizado devido a algumas de suas características, tais como: funcionamento silencioso, grande relação de redução e transmissão de potência através de eixos ortogonais. O objetivo do presente trabalho foi o desenvolvimento de uma seqüência automatizada de cálculo de transmissões por par parafuso sem-fim corôa utilizando-se microcomputador. O software desenvolvido realiza o dimensionamento da transmissão e gera um arquivo de desenho técnico através do uso de sistema CAD.

**Palavras-chave:** Engrenagem, Sem-Fim Corôa.

# **1. INTRODUÇÃO**

Na busca constate da melhoria da produtividade e resposta mais rápida aos pedidos de mercado, muitas empresas tem adotado o cálculo automatizado de elementos mecânicos como meio de reduzir o tempo de execução de projetos. A automatização do cálculo de elementos mecânicos tem se tornado crucial no desenvolvimento de projetos industriais, pois possibilita uma restruturação mais rápida do projeto como um todo em casos de modificação e adaptação, além de oferecer possibilidade de simulação de várias alternativas de solução para um determinado problema.

# **2. TRANSMISSÃO POR PAR PARAFUSO SEM-FIM CORÔA**

O par parafuso sem-fim corôa, indicado na figura 1, é um tipo de transmissão que permite grande relação de redução, além de um funcionamento silencioso. Ainda, o par parafuso semfim corôa possui a capacidade de amortecer vibrações mecânica, permitindo um funcionamento silencioso quando o projeto é bem executado.

Ao contrário dos outros tipos de engrenagens a transmissão por par parafuso sem-fim corôa ocorre por deslizamento entre dentes o que gera um baixo rendimento, na faixa de 45 a 80%. Parte da potência transforma-se em calor aquecendo o óleo de lubrificação e a carcaça, que é em geral aletada.( Norton, 1999), ( Juvinall & Marshek, 1991), ( Mott, 1992)

De acordo com as características descritas deve-se analisar a transmissão por par parafuso sem-fim corôa verificando a resistência mecânica, a capacidade ao desgaste superficial, e levando em consideração a dissipação de calor.

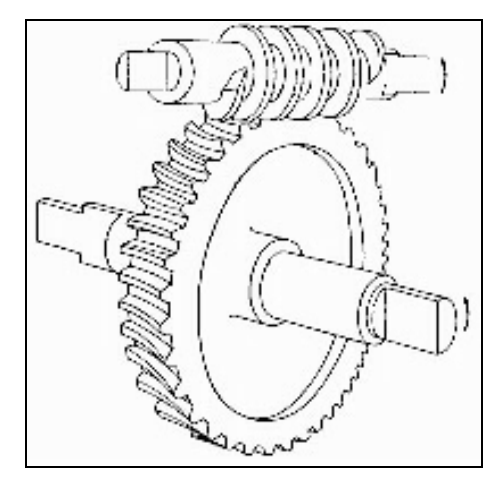

**Figura1.** Par parafuso sem-fim corôa

## **3. PROJETO DO PAR PARAFUSO SEM-FIM CORÔA**

A partir dos requisitos iniciais do projeto e dos dados complementares, consegue-se com a utilização de equações de dimensionamento as características do par parafuso sem-fim corôa (Finzi, 1963). Caso o projeto não passe pelas verificações de aquecimento, desgaste ou resistência deve-se voltar ao início e refazer todos os cálculos alterando alguns dos dados complementares de modo a atingir o objetivo final do projeto.

## **3.1 Requisitos do Projeto**

A seguir encontram-se os dados iniciais do projeto com suas respectivas unidades adotadas :

- Rotação de Entrada (rpm) ;
- Rotação de Saída (rpm) ;
- Potência de Entrada (cv) ;
- Potência de Saída (cv) ;
- Momento de Entrada (kgf.cm) ;
- Momento de Saída (kgf.cm).

Os dados complementares necessários são indicados a seguir com suas respectivas unidades

```
- Rendimento (%) ;
```
- Ângulo da Hélice (graus) ;
- Tipo de Mancais ;
- Material do Sem-Fim e da Corôa ;
- Material dos Eixos ;
- Relação de Redução ;
- Número de Dentes da Corôa ;
- Número de Entradas do Sem-Fim ;
- Passo (mm) ;
- Vida (horas).

Além disso é importante que se conheça os esforços envolvidos A figura 2 indica as forças envolvidas neste tipo de transmissão:

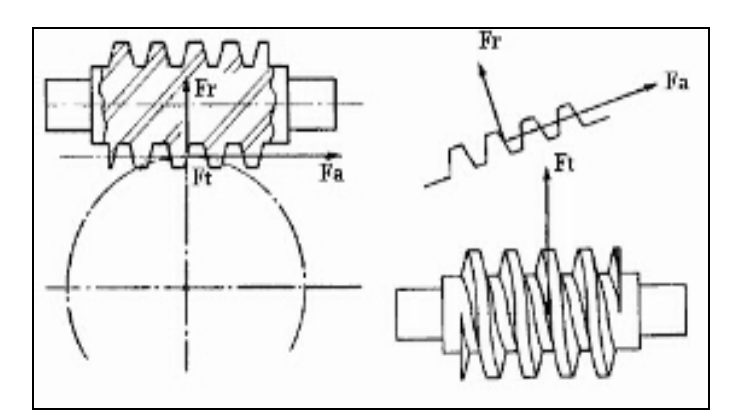

**Figura 2.** Forças envolvidas na transmissão por par parfuso sem-fim corôa

A partir do conhecimento entre as grandezas envolvidas e a definição de todas as equações necessárias, pode-se elaborar seqüências de resoluções, conseguindo assim a generalização do problema (Faires, 1976) ( Stipkovic, 1973). Com as seqüências de resoluções determinadas, a próxima etapa foi a de conversão das mesmas em algorítmo, que sendo implementado deu origem ao programa que será apresentado a seguir.

#### **3.2 Software para o Cálculo da Transmissão por Par Parafuso Sem-Fim Corôa**

O programa foi desenvolvido em linguagem Visual Basic® Release 3 (Holzner, 1994) (Wang, 1994) e é constituído basicamente por quatro telas principais, sendo que há também telas secundárias de confirmação ou de opções. As telas principais são as seguintes :

- Tela Principal;
- Primeira Tela de Entrada de Dados;
- Segunda Tela de Entrada de Dados;
- Tela de Apresentação de Resultados.

A "Tela Principal", ilustrada na figura 3, corresponde a entrada do programa e através dela se consegue acesso às demais telas que vão compondo o seu fluxo de funcionamento.

Pode-se notar que o programa permite a geração de um novo projeto, assim como, o acesso a um projeto existente. Acionando a opção "Novo Projeto" o programa irá iniciar o processo de obtenção de dados. Caso seja acionado a opção "Abrir", o programa permitirá a abertura de dois tipos de arquivos : arquivo de projeto e arquivo de resultado. Abrindo um arquivo de projeto o usuário terá acesso a um projeto existente, possibilitando uma restruturação e adaptação, além de oferecer a possibilidade de simulação de várias alternativas de solução para um determinado problema. Caso seja aberto um arquivo de resultado o programa viabilizará apenas a visualização do resultado final do projeto.

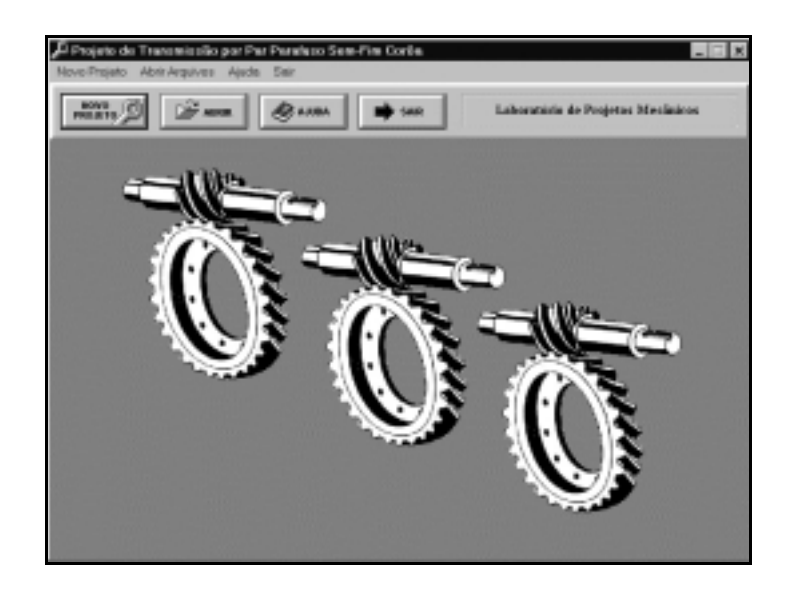

**Figura 3.** Tela principal

Após o início de um novo projeto ou abertura de um Arquivo de Projeto, aparece a "Primeira Tela de Entrada de Dados", como indica a figura 4. Após o preenchimento de todos os dados basta acionar a opção "Seguir" para que a "Segunda Tela de Entrada de Dados" possa aparecer.

Na "Segunda Tela de Entrada de Dados", apresentada na figura 5, há possibilidade de fornecimento de dados que são requisitos do projeto, tais como: momento de entrada, rotação de entrada e relação de redução.

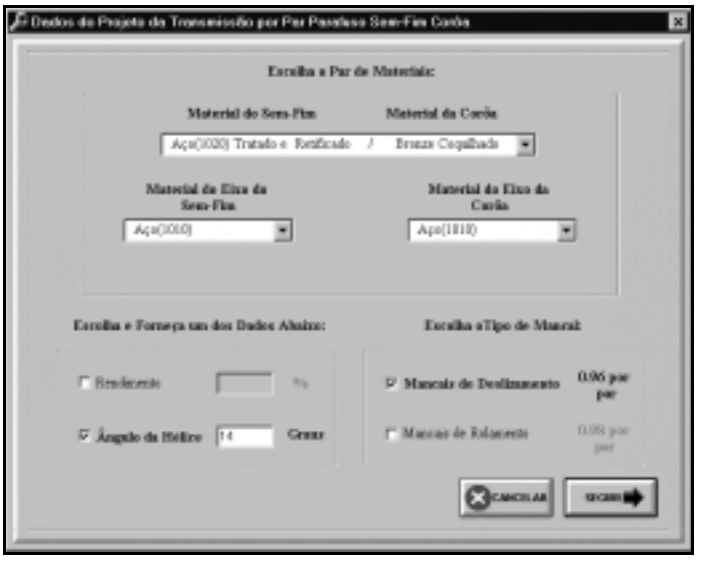

**Figura 4.** Primeira tela de entrada de dados

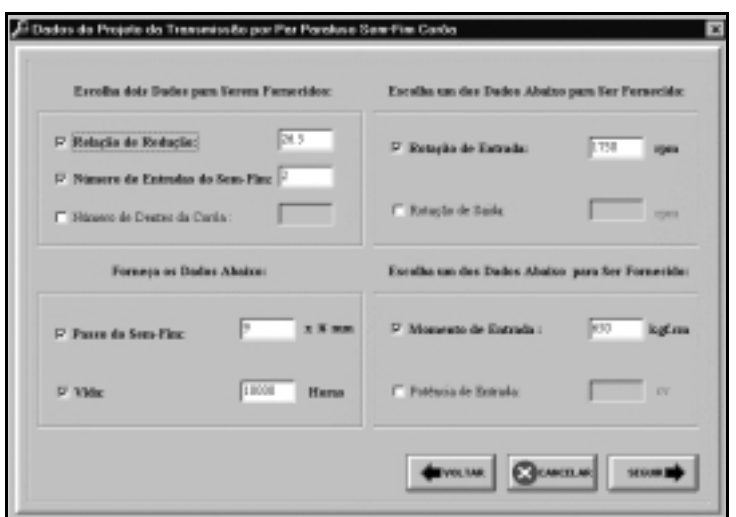

**Figura 5.** Segunda tela de entrada de dados

O programa oferece ao usuário uma interface simples e agradável de utilização, como pode ser evidenciado na opção "Voltar", que permite ao usuário voltar à tela anterior para uma possível modificação de dados.

Após o acionamento da opção "Seguir", estando o projeto com os dados devidamente preenchidos e bem equilibrado, o programa seguirá o seu fluxo de funcionamento aparecendo a "Tela de Apresentação de Resultados", caso contrário, aparecerá uma tela de mensagem sugerindo uma possibilidade de alteração do projeto.

A "Tela de Apresentação de Resultados", como mostra a figura 6, apresenta de forma sucinta os resultados obtidos do cálculo do par parafuso sem-fim corôa e permite que o mesmo seja impresso. Ainda, ao acionar a opção "Seguir" há a possibilidade de geração de três tipos de arquivos:

- Arquivo de Desenho: arquivo contendo código de geração de desenho automatizado;

- Arquivo de Projeto: arquivo contendo os dados iniciais do projeto;

- Arquivo de Resultados: necessário à restruturação da "Tela de Apresentação de Resultados".

|                                   | Resultados:              |                                       |                  |              |
|-----------------------------------|--------------------------|---------------------------------------|------------------|--------------|
| Video                             | 19000 Hannes             | <b>Funisiak de Entrada:</b>           | 15.88            | <b>PV</b>    |
| Equidiments:                      | 33 33 每                  | Massachs de Saidse                    | 1,2990.6 Rightma |              |
| Material do Seguilor:             | AG401020                 | Relação de Redução:                   | 26.5             |              |
| <b>Meterial de Carias</b>         | <b>Brown Cogalhada</b>   | Número de Entrados da Sera Fira-      | з                |              |
| Material do Eixe da Sen-Finc.     | Aco(1818)                | Número de Dentes da Corón:            | 53               |              |
| <b>Material do Five da Certa:</b> | Aca(LEED)                | Hotsche de Entrodo:                   | 1758             | 7219         |
| Tipe de Mancais:                  | Mancais de Desfinantente | Rotação de Saida:                     | 68.03            | rpm          |
| Distincia Entre Centres:          | 275 MM                   | Dileastra Princitivo do Sem-Fino      | 52.60            | <b>Width</b> |
| <b>Planning</b>                   | 20.27 mm                 | Diametra Princitivo da Carda:         | 477              | <b>MONTH</b> |
| Angula da Hélice:                 | 13.83 Graux              | D. Minima do Fixo da Sant-Fine:       | 58.12            | <b>KAY</b>   |
| Comprimento de Sem Fino           | 343.04 MM                | D. Misisus da Eixe da Coróa:          | 63.55            | <b>MAY</b>   |
| Distincia Entre Centres:          | Anetoke                  |                                       |                  |              |
| Tips de Elso de Sem Fino          | Immirico                 | <b>Gilbertown</b><br><b>TEMPERANT</b> | <b>BOOK</b>      |              |

**Figura 6.** Tela de apresentação de resultados

Após a criação dos arquivos, aparece uma tela de mensagem questionando se o usuário deseja visualizar o desenho da transmissão, caso a opção seja "Sim" o programa irá iniciar o processo de comunicação com o software AutoCAD® Release 14 para abrir automaticamente o arquivo de geração de desenho.

A seguir a figura 7 apresenta-se um exemplo de desenho de conjunto do par parafuso sem-fim corôa realizado a partir do programa de cálculo automatizado.

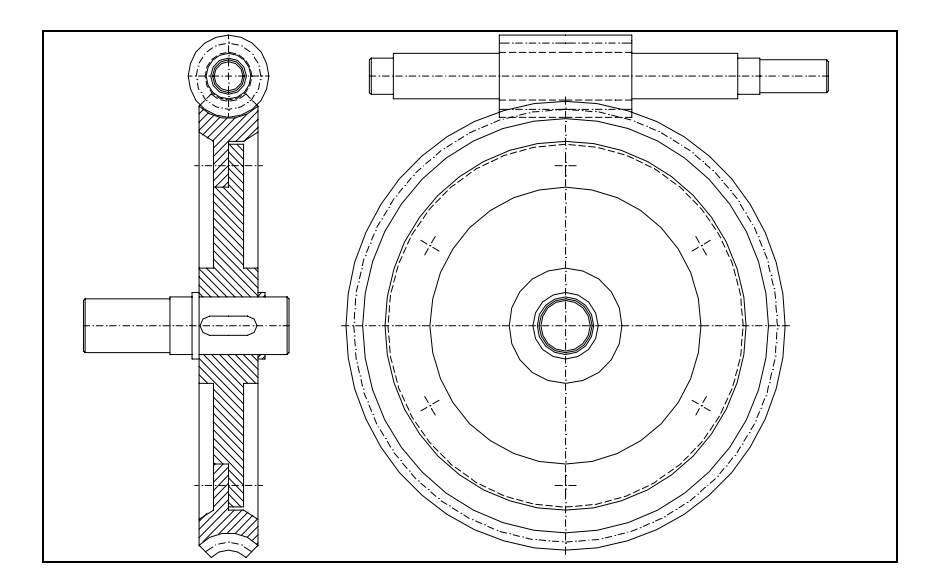

**Figura 7.** Exemplo de desenho de conjunto do par parafuso sem-fim corôa

## **4. ANÁLISE DE RESULTADOS**

Os resultados obtidos com a aplicação do programa foram satisfatórios, pois à partir da automatização dos cálculos convencionais fica demonstrado a possibilidade de geração de desenhos necessários à fabricação deste tipo de transmissão, evitando erros comuns de arredondamentos e aproximações que normalmente ocorrem no método tradicional. Pela trabalho realizado é possível indicar que podem ser gerados não só desenhos de conjunto, como também desenhos de fabricação das peças, com controle dimensional e geométricos, além da presença de indicações de acabamentos superficiais e lista de material.

A maior vantagem do método automatizado em relação ao método tradicional torna-se evidente quando se leva em consideração o tempo de realização do projeto. Com a automatização dos cálculos e a geração automatizada do desenho de conjunto, pode-se realizar o projeto com uma boa economia de tempo, propiciando a avaliação inúmeras possibilidades construtivas, permitindo ao projetista preocupar-se com a concepção funcional e prática do equipamento.

#### **5. AGRADECIMENTOS**

Os autores agradecem à Fapemig e ao Centro Nacional de Computação de Alto Desempenho para Minas Gerais e Centro-Oeste (CENAPAD-MG/GO)

# **6. REFERÊNCIAS**

Faires, V. M., 1976, "Elementos Orgânicos de Máquinas", São Paulo, Brasil. Finzi, D., 1963, "Engrenagens", São Paulo, Brasil. Holzner, S., 1994, "Visual Basic for Windows Versão 3.0", Rio de Janeiro, Brasil. Norton, R. L., 1999, "Machine Design An Integrated Approach", New Jersey, USA. Juvinall, R. C. Marshek K. M., 1991, "Fundamentals of Machine Component Design", USA Mott, R.L., 1992, "Machine Elements in Mechanical Design", New York, USA. Stipkovic, M. F., 1973, "Engrenagens", São Paulo, Brasil. Wang, W., 1994, "Visual Basic 3 for Windows para Leigos", São Paulo, Brasil.